# Настройка радиоканала

Успешно сдайте бесплатный сертификационный экзамен в Академии "Инфинет" и получите статус сертифицированного инженера Инфинет.

[Пройти сертификационный экзамен](https://academy.infinetwireless.com/ru/certifications/exams) 

Раздел "Радио" включает в себя параметры радиоподсистемы, необходимые для установки беспроводного соединения.

#### Настройки приёмопередатчика

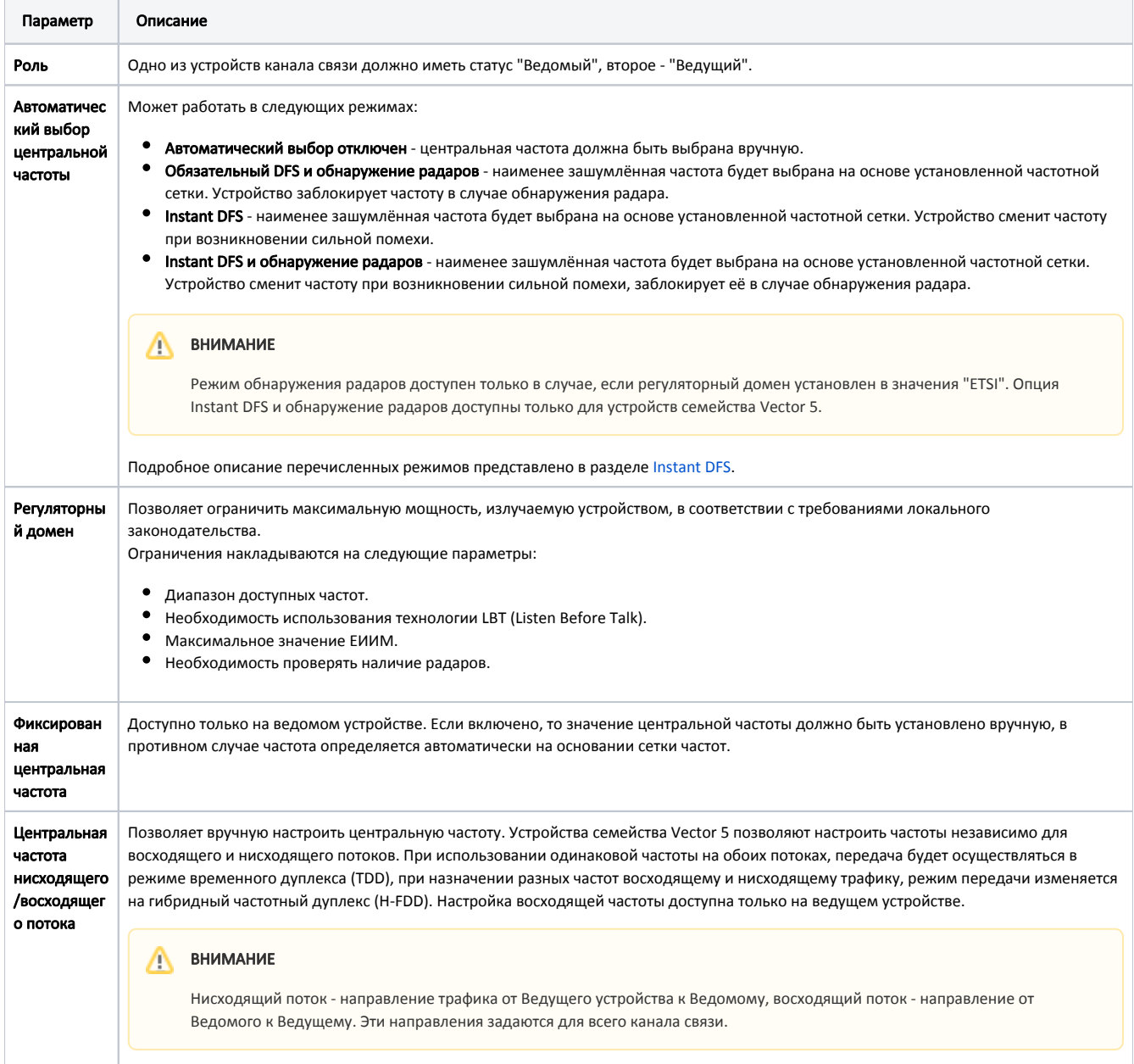

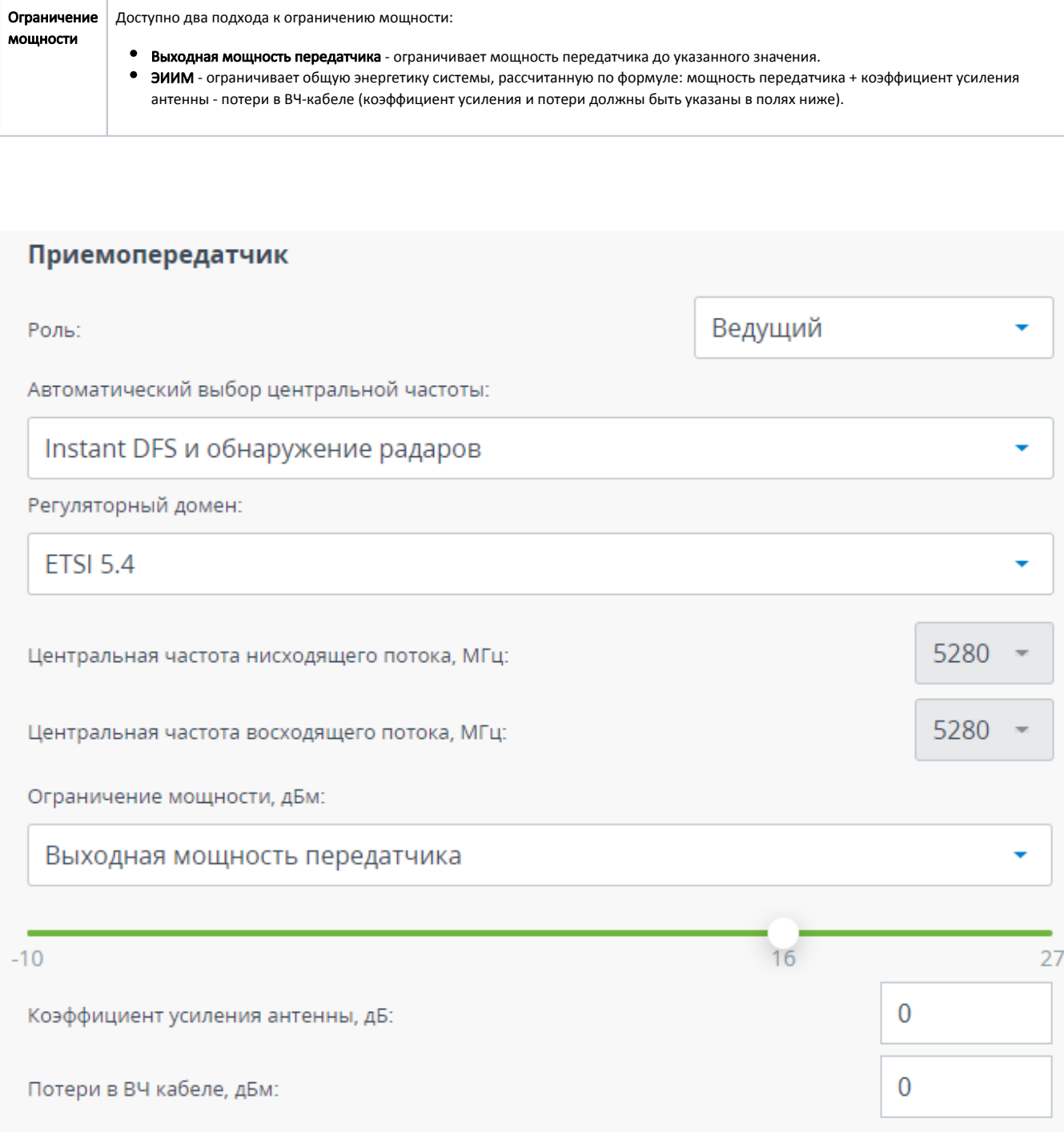

#### Рисунок - Настройки приёмопередатчика

## Управление параметрами радиокадра

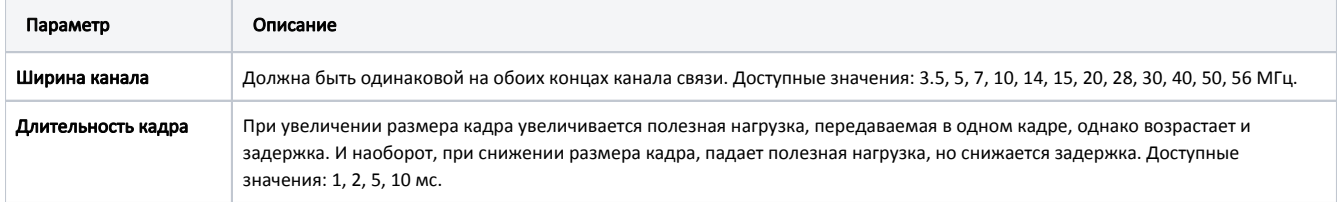

Δ

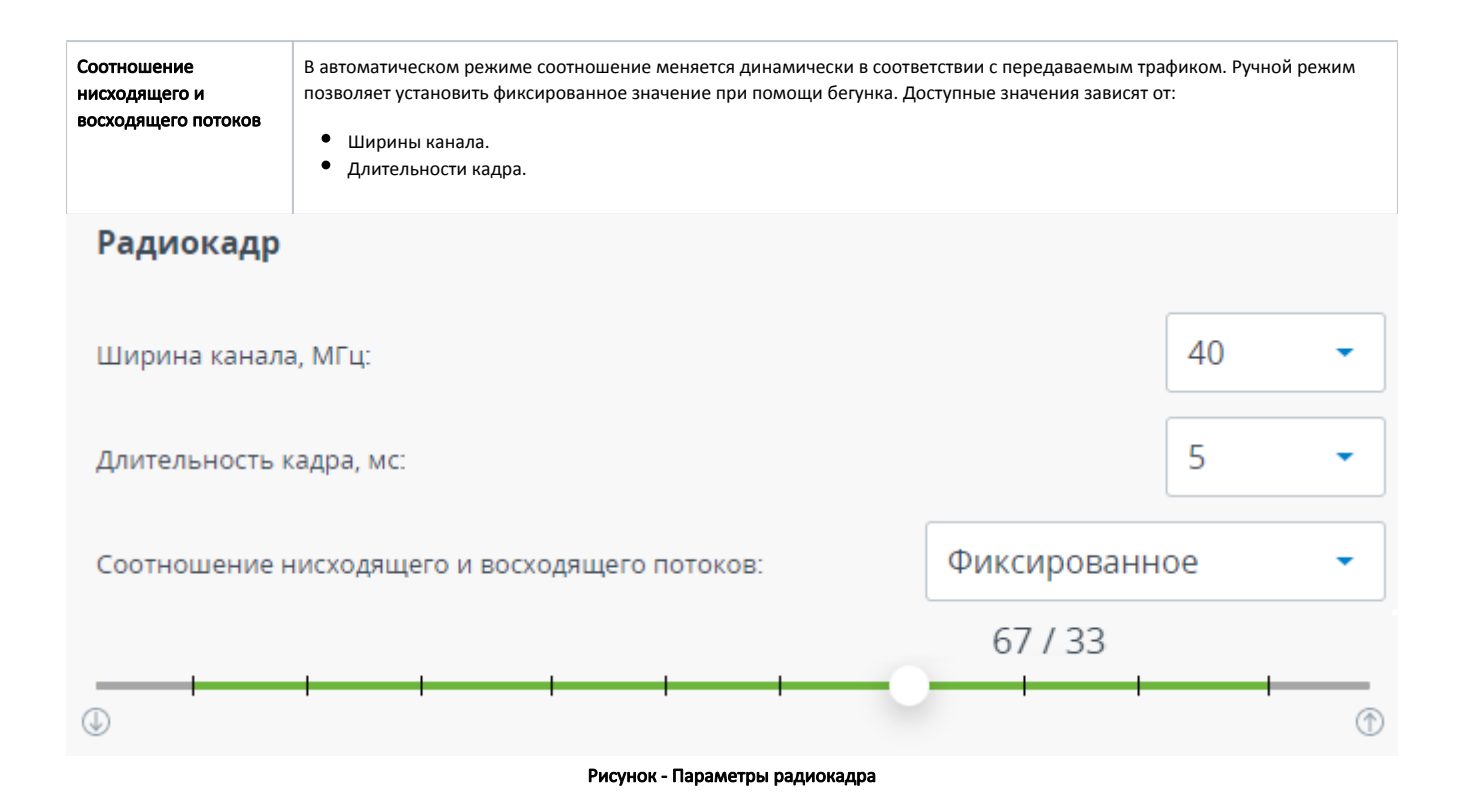

#### Автоматический контроль модуляции и выходной мощности

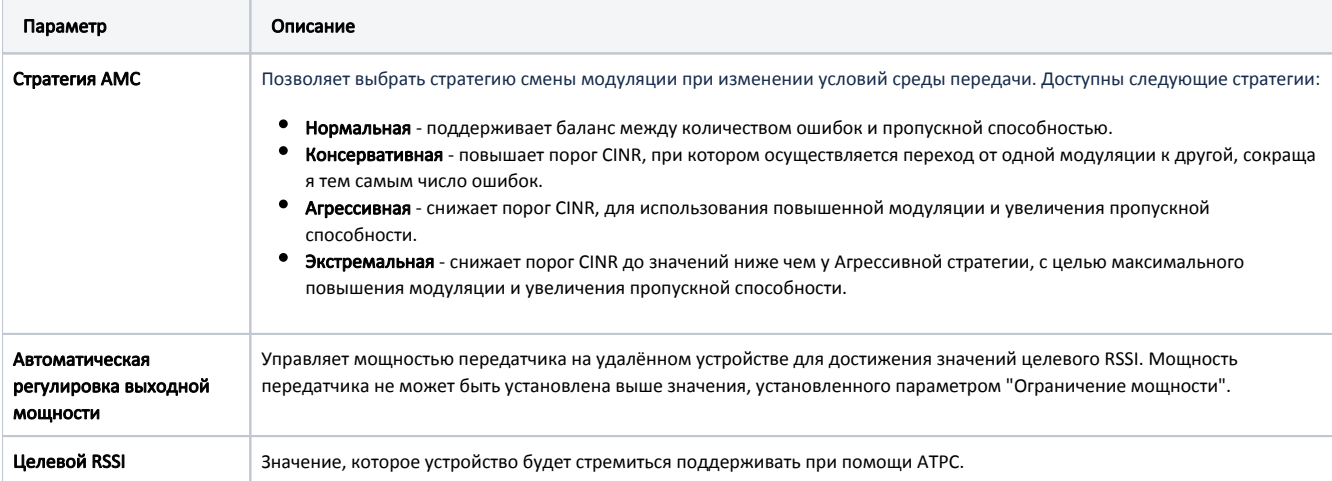

### Автоматическая регулировка модуляции и выходной мощности

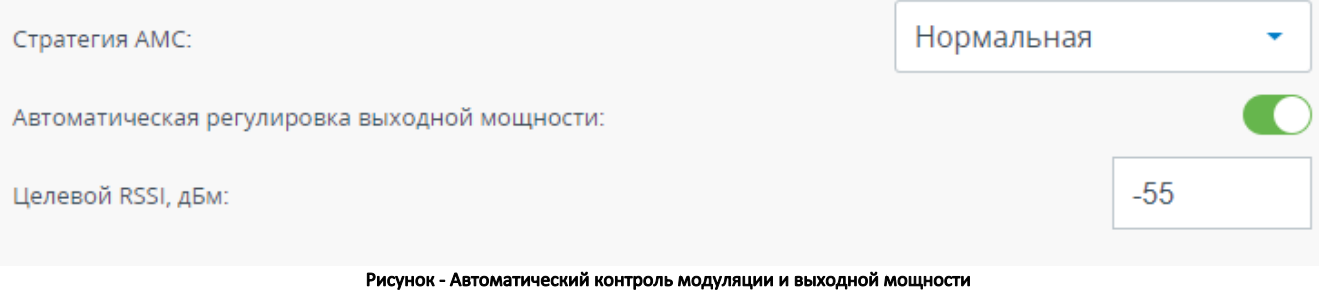

Формирование сетки доступных частот для каждого из значений ширины канала

# Title

Δ

Сетка частот позволяет ограничить диапазон сканирования при автоматическом выборе значения центральной частоты. Утилита InstantDFS будет использовать эти ограничения при мониторинге помеховой ситуации. Сужение сетки доступных частот ускоряет процесс сканирования и установки канала связи. Выбор центральной частоты вручную так же будет ограничен значениями, указанными в сетке.

Сетка доступных частот должна быть одинаковой на обоих концах канала связи.

#### Сетка доступных частот, МГц

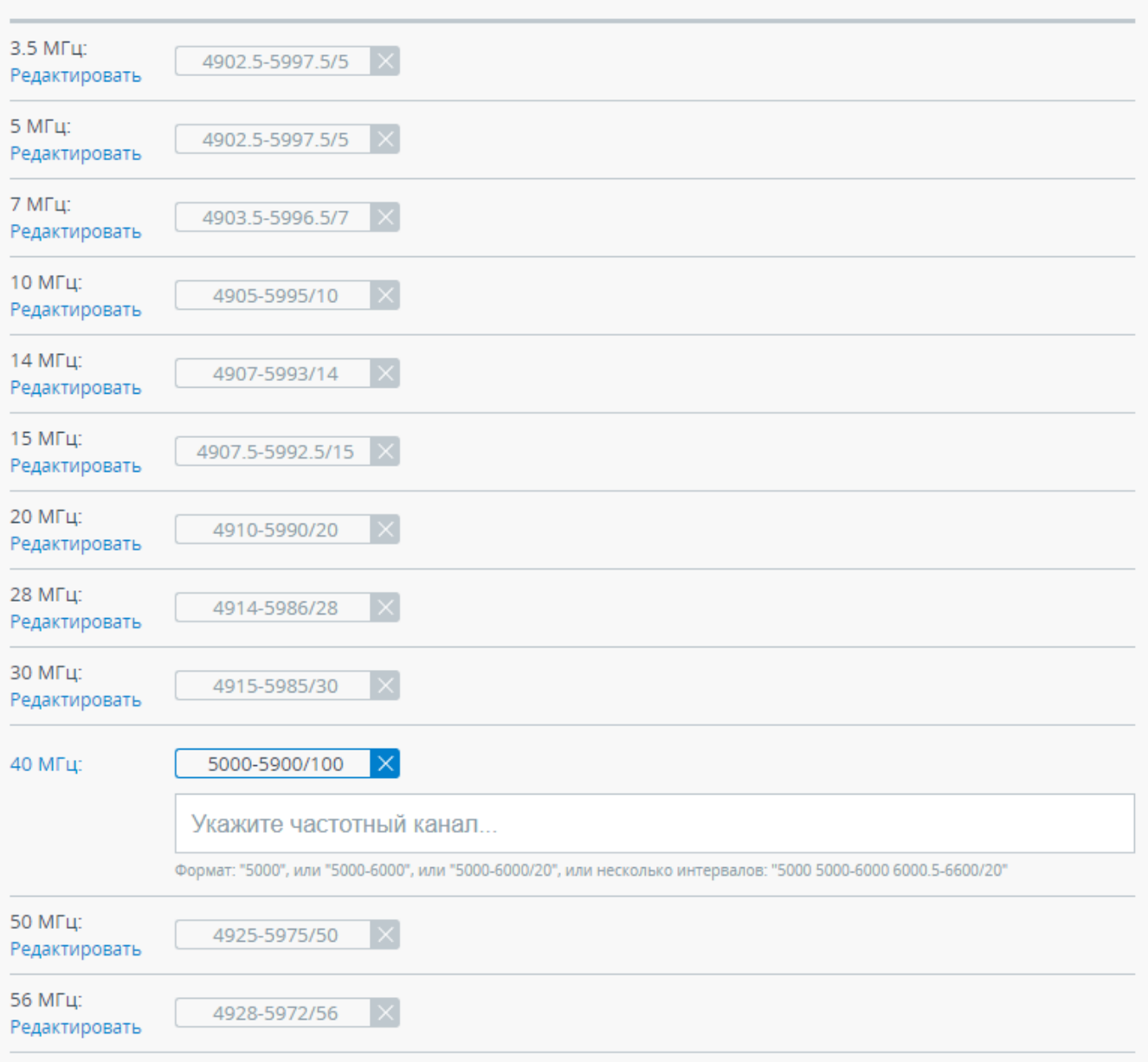

Рисунок - Сетка частот